# **WallTech**

# **eTower UBI** 澳洲服务 **Manifest FAQ**

版本 1.0

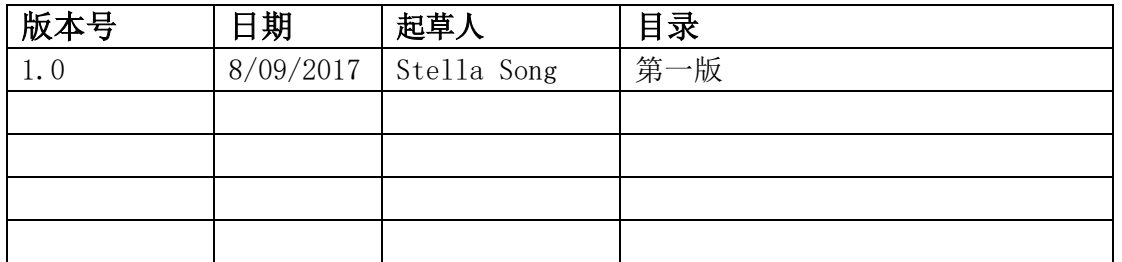

### 目录

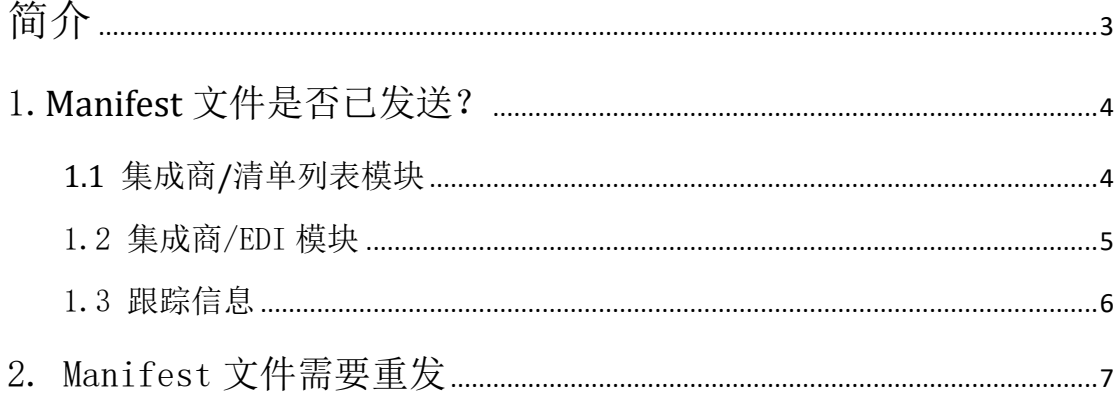

### 简介

此文档致力于回答您对于澳洲邮政服务 Manifest 的绝大多数问题,并提供 相应的解决方案。如果您在浏览此文档后仍没有得到满意的答案,请联系 eTower 客服团队获得进一步帮助。

eTower 客服邮箱: etowercs@walltechsystem.cn

## 1.**Manifest** 文件是否已发送?

您可以主要通过以下三种方式查看 manifest 的发送情况。

#### **1.1** 集成商**/**清单列表模块

- 输入跟踪号
- 通常可以查询到三条记录,分别表示从发件人到运输商再到邮政的数据流向

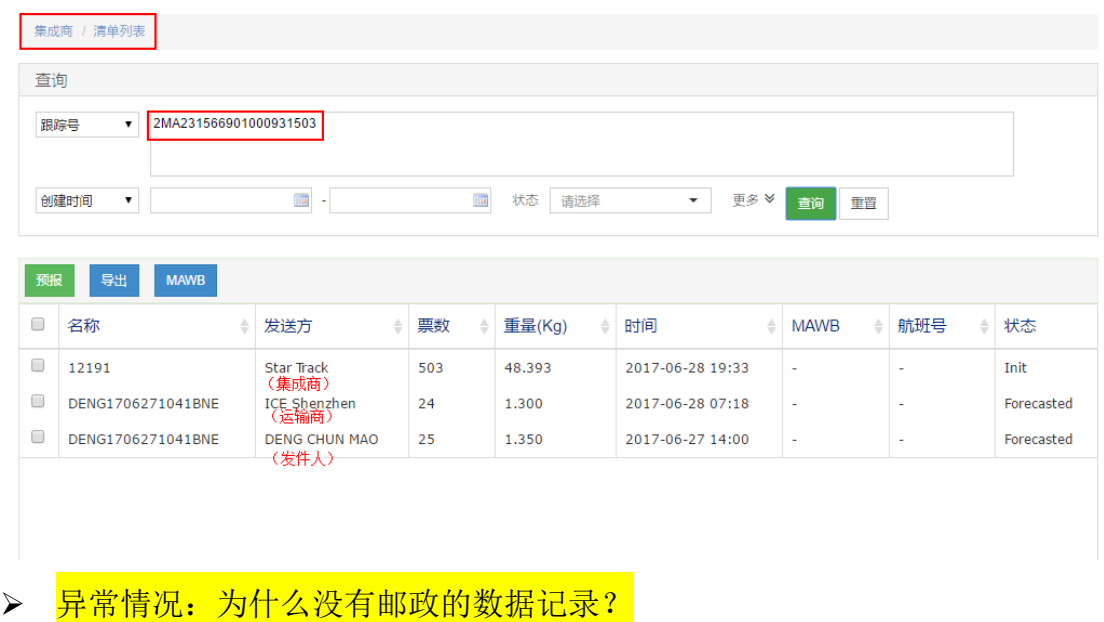

原因:可能是操作站没有进行扫描或预报操作,请联系操作站进一步查看订单情 况。

### 1.2 集成商/EDI 模块

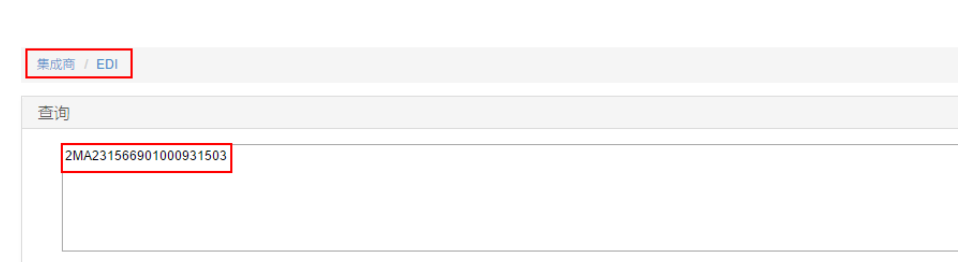

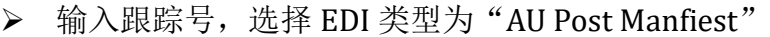

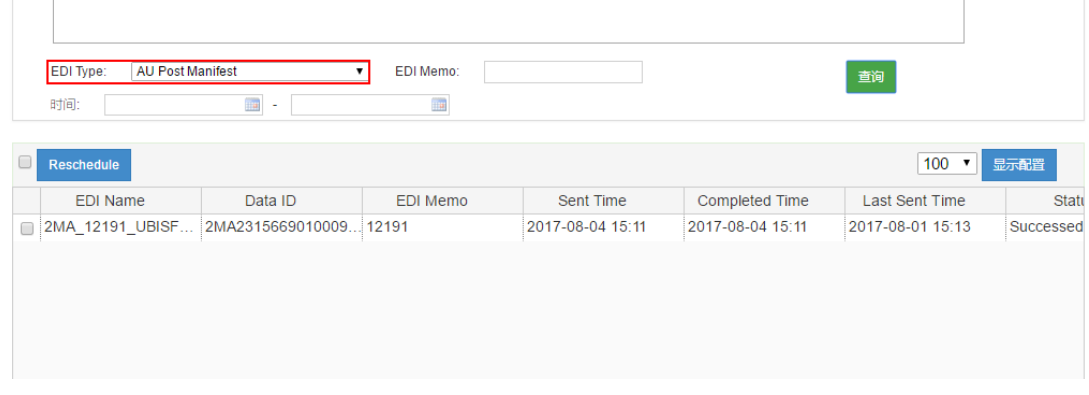

#### > EDI 模块时间查询条件说明:

通过跟踪号及 EDI 类型查询 - 能够查询到该跟踪号对应的所有数据;(推荐) 通过 EDI 类型及明确的时间段查询 - 能够查询到该时间段内的所有数据; 通过 EDI 类型但未选择明确的时间段查询 - 只能查询到最近 7 天的数据。

#### 1.3 跟踪信息

另一种简单的方式是查看该订单的跟踪信息中是否有"Shipping information approved by Australia Post"这一节点,该节点信息表明 manifest 文件已发送且 被澳洲邮政系统接收。

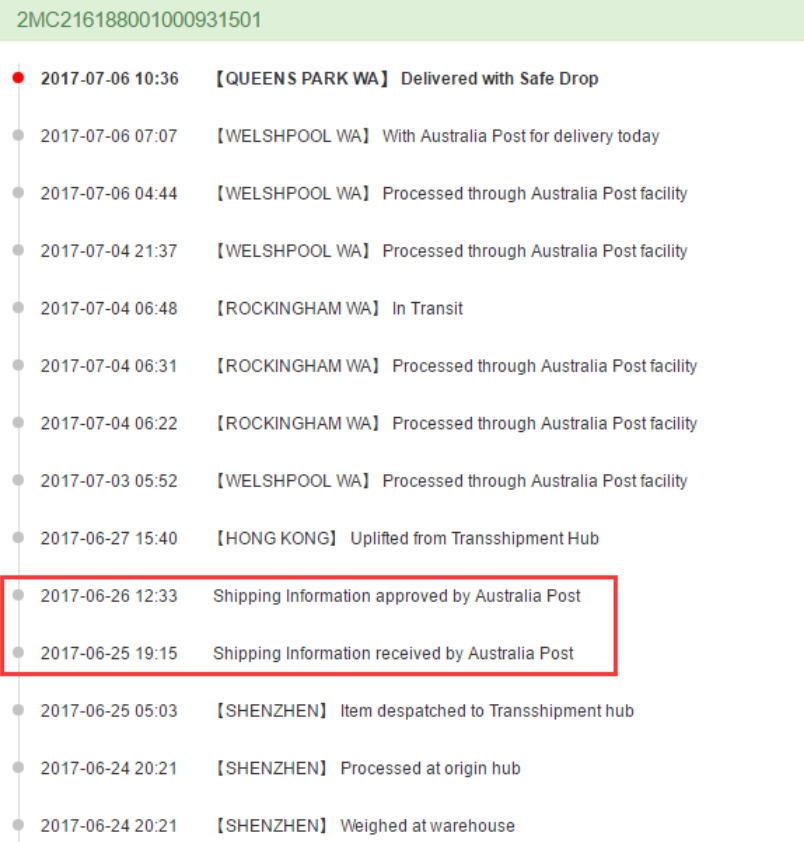

### 2. Manifest 文件需要重发

如果需要重发 Manifest 文件, 您可以在 EDI 模块查询到相应的文件后点击 "Reschedule"按钮进行重发。

请注意,*eTower* 系统仅支持重发一批订单所在的整个文件,无法重发单个 订单的 *manifest* 数据;同时重发时文件中的 *Manifest ID* 不会改变。

- > 输入跟踪号,选择 EDI 类型为"AU Post Manifest"
- 选择文件进行重发
- 例如 Manifest ID 12191 在重发时不会改变

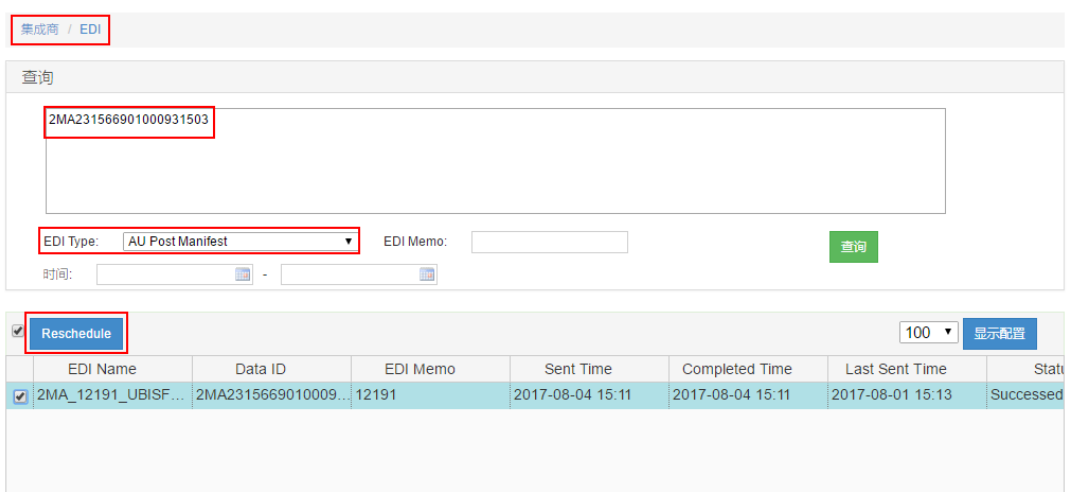